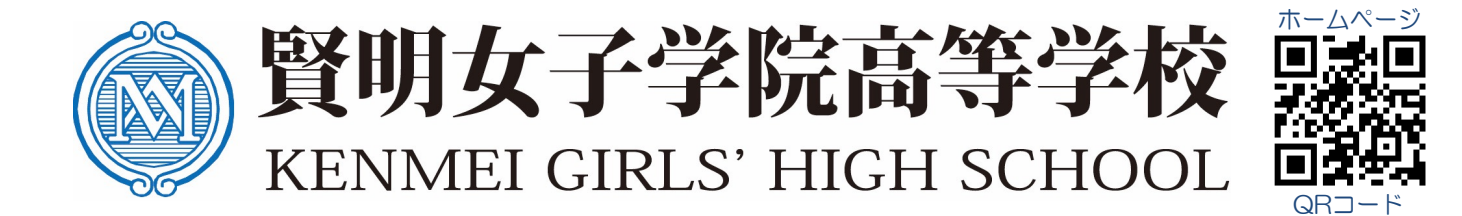

# 2024年度入試 Web出願ガイド

#### 賢明⼥⼦学院⾼等学校はWeb出願を導⼊しています。 このガイドをご覧になりながら出願準備を始めてください。

■ Web出願サイトは2023年12月11日(月) 9時00分から利用できます。

れの方はこちら

ご家庭にインターネット環境がない場合は本校にご相談ください。 TEL : 079-223-8456 電話受付時間 : 9時00分~16時00分(平日)

#### ① Web出願サイトにアクセスしてマイページをつくる :<br>NMEI JOSHI GAKUIN 中学入試出願 [1] 資料請求 高校入試出願 图 賢明女子学院中学校·高等学校 本校公式ホームページのリンク ▶ よくあるご質問 ▶ アクセスMAP ▶ 緊急時の対応について 中学校 高等学校  $\mathcal{A}$ 学院案内 学院生活 中学入試について 高校入試について 「高校入試出願」からアクセス してください。 いつの日かあなたが、 燈台の光として輝く人に、 なりますように。 on Light 高校入試について 生徒募集要項 一番下までスクロールして、 「インターネット出願はこちら」 MEI JOSHI GAKUIN 高校入試について 賢明女子学院高等学校 からアクセスしてください。2024年度 生徒募集要項 (概要) **牛徒募集要項** | 賢明女子学院高等学校のネット出願へようこそ 入試結果 ( 包 募集要項) 学校からのお知らせ 【はじめて手続される方へ】<br>• ユーザID(メールアドレス)をはじめて登録される方は、「のポタンタックリックしてください。<br>は、下のポタンタリックしてください。<br>• miraicompassサイトでmcID(共通ID)として登録さ<br>れた方は、ログインにお進みください。 インターネット出願 ※※※賢明女子学院高等学校出願専用サイトです※ 出願手順 はこちらから all  $\bullet$ - 【7 ファーネット<br>- 〇出願情報入力期 2023/12/11(月)09:00~2024/1/26(金)17:00 顔写真<br>登録ガイド 〇受験料納入期間<br>2024/1/10(水)09:00~2024/1/26(金)17:00 ペイジー<br>支払いガイド コンビニ<br>支払いガイド  $\mathbf{1} \cdot \mathbf{1}^{\prime}$  = はじめての方はこちら 印刷ガイド 〇受験票ならびに出願確認票印刷・中学校への提出期間<br>- 受験料納入後、中学校の先生の指示にしたがってください。 【ユーザID登録がお済みの方へ】 \_⊥ーッID宝嫁ハンゎ*浜みのカ*・ヽ』<br>- 登録済みのユーザID(メールアドレス)、パス<br>- を入力のうえ、「ログイン」をクリックして、 「はじめての方はこちら」のボタンからメールアドレス登録に進み、自動で 返信されるメールに記載の確認コードと、名前・パスワードを登録すると、 • メールアドレスの変更を希望される場合は、ログイン 後、「メールアドレス変更」より変更してください。 メールアドレス あなただけのマイページにログインできます。  $\overline{\mathbf{P}}$ lemai パスワード □ パスワードの伏字解除 オープンハイスクールや説明会に申し込まれた方で、既にマイページがある 場合は、「② 出願情報の登録」から操作を行ってください。 ログイン

※ 画面イメージはサンプルです。実際の出願時に変更される場合があります。

# ② 出願情報の登録

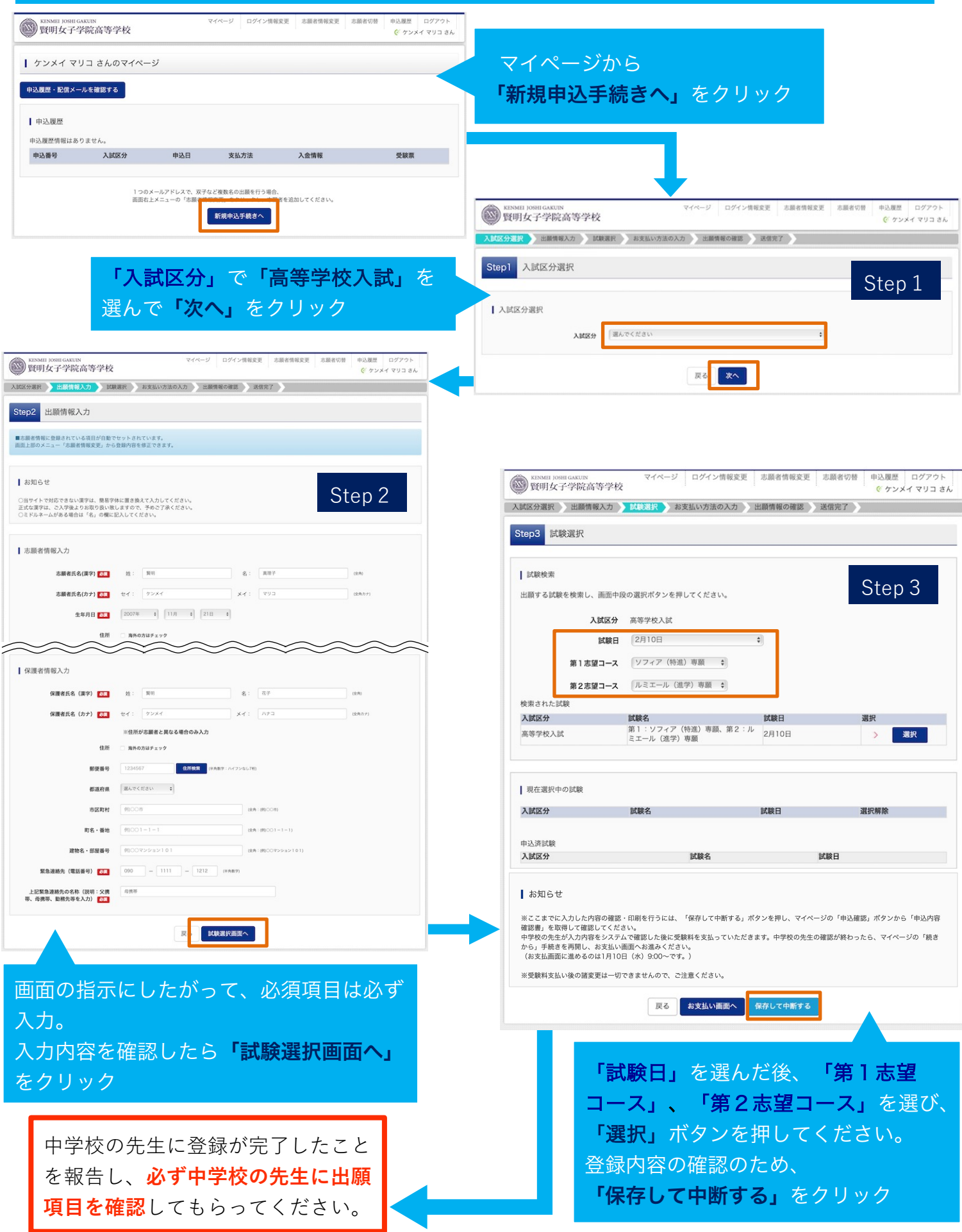

※ 画面イメージはサンプルです。実際の出願時に変更される場合があります。

## ③ 受験料を⽀払い、出願確認票と受験票を印刷する

#### この操作は、必ず中学校の先生に出願項目を確認してもらってからにしてください。

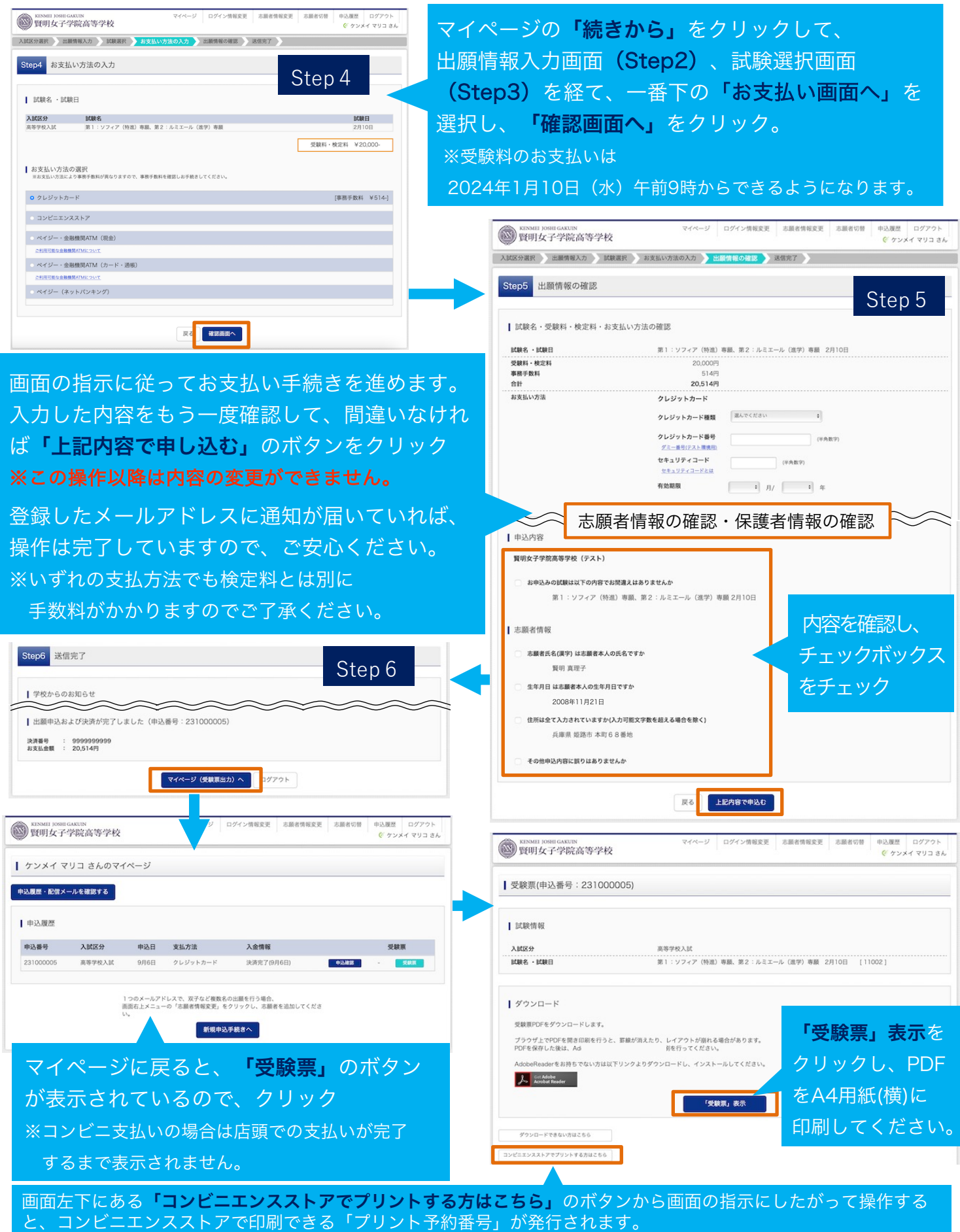

※ 画面イメージはサンプルです。実際の出願時に変更される場合があります。

### ④ 出願確認票と受験票を確認する

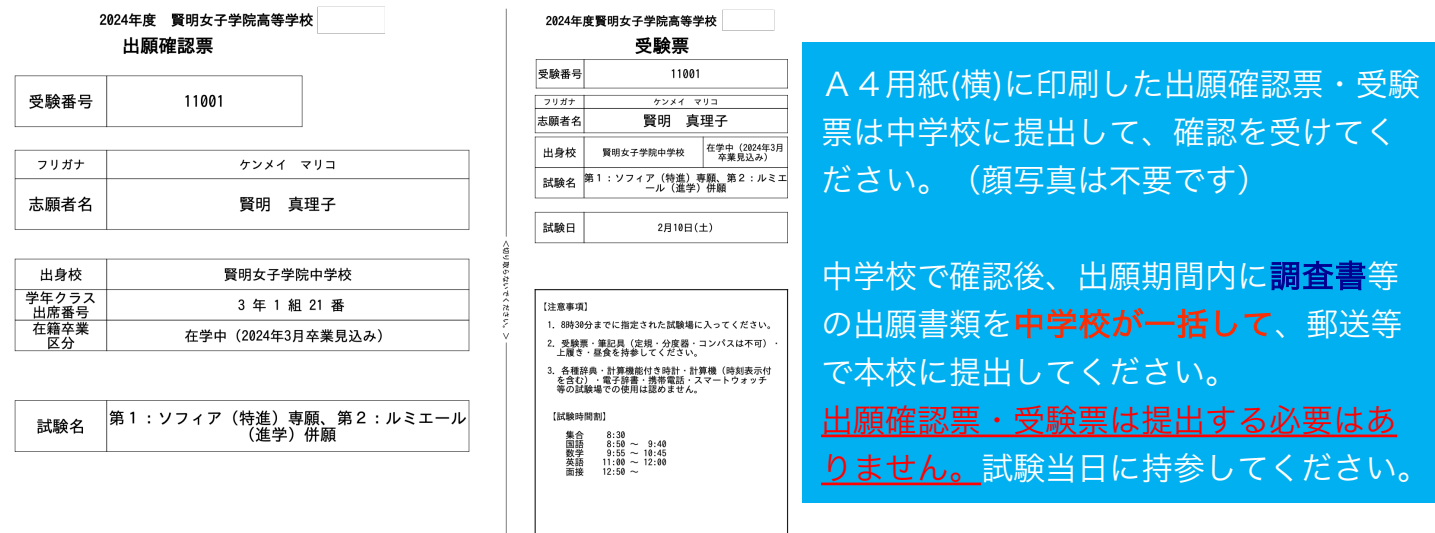

入力していただいた個人情報は、入試関係以外には使用いたしません

※ 画面イメージはサンプルです。実際の出願時に変更される場合があります。

以上で出願手続きは完了です!

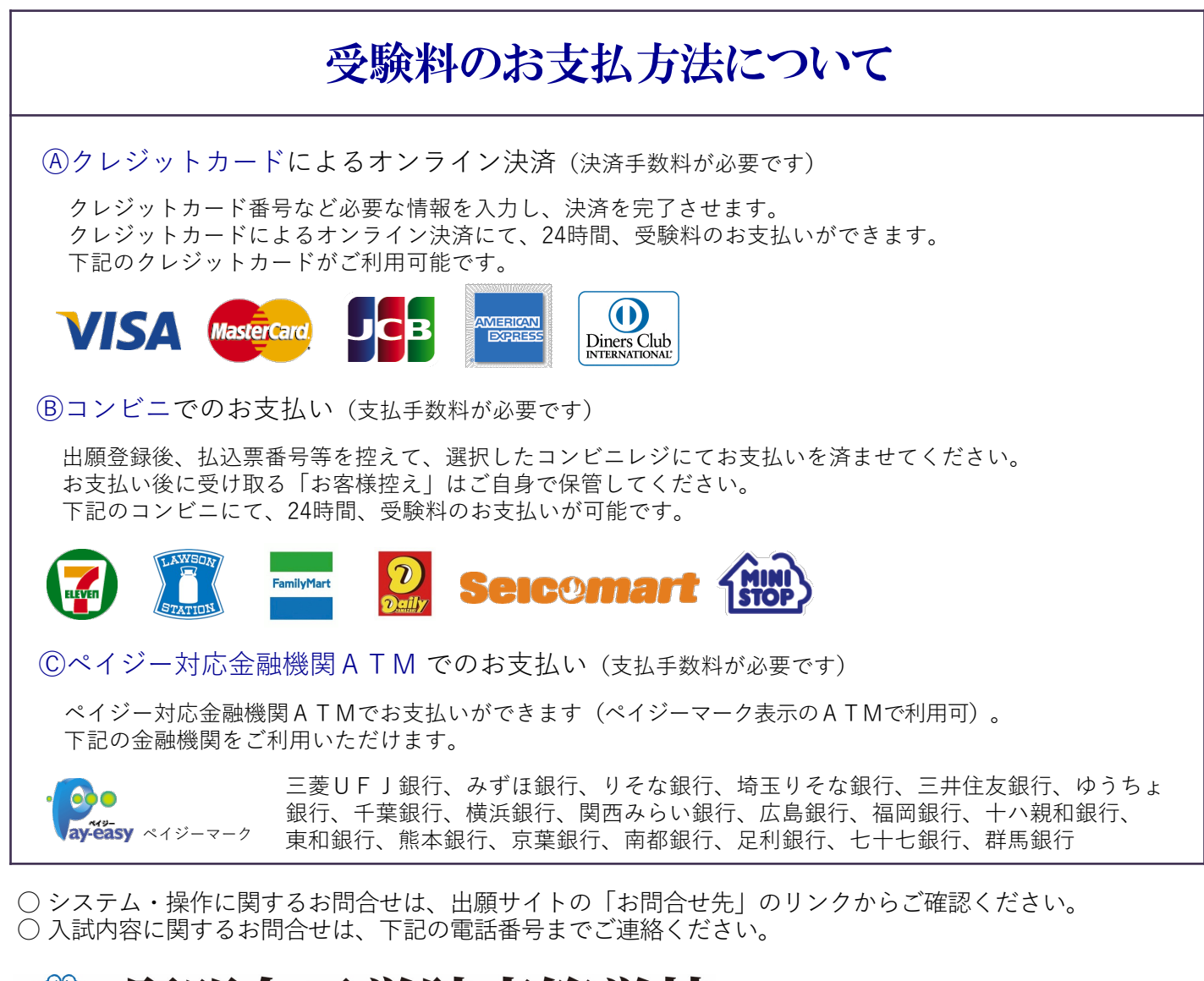

**(子学院高等学校** KENMEI GIRLS' HIGH SCHOOL

〒670-0012 姫路市本町68番地 TEL(079)223-8456 FAX(079)223-8458